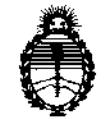

Ministerio de Salud Secretaría de Políticas, Regulación e Institutos A.N.M.A.T.

ntsbösicifiki tir 2 8 9 8

BUENOS AIRES, • **¡S** ABR **2011** 

VISTO el Expediente Nº 1-47-13673/10-9 del Registro de esta Administración Nacional de Medicamentos, Alimentos y Tecnología Médica (ANMAT), y

CONSIDERANDO:

Que por las presentes actuaciones DEMEDIC S.A. solicita se autorice la inscripción en el Registro Productores y Productos de Tecnología Médica (RPPTM) de esta Administración Nacional, de un nuevo producto médico.

Que las actividades de elaboración y comercialización de productos médicos se encuentran contempladas por la Ley 16463, el Decreto 9763/64, y MERCOSUR/GMC/RES. Nº 40/00, incorporada al ordenamiento jurídico nacional por Disposición ANMAT Nº 2318/02 (TO 2004), y normas complementarias.

Que consta la evaluación técnica producida por el Departamento de Registro.

Que consta la evaluación técnica producida por la Dirección de Tecnología Médica, en la que informa que el producto estudiado reúne los requisitos técnicos que contempla la norma legal vigente, y que los establecimientos declarados demuestran aptitud para la elaboración y el control de calidad del producto cuya inscripción en el Registro se solicita.

Que los datos identificatorios característicos a ser transcriptos en los proyectos de la Disposición Autorizante y del Certificado correspondiente, han sido convalidados por las áreas técnicas precedentemente citadas.

Que se ha dado cumplimiento a los requisitos legales y formales que contempla la normativa vigente en la materia.

Que corresponde autorizar la inscripción en el RPPTM del producto médico objeto de la solicitud.

Que se actúa en virtud de las facultades conferidas por los Artículos 80, inciso 11) y 100, inciso i) del Decreto 1490/92 y por el Decreto 425/10.

 $\mathbb{C}^3$ 

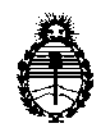

Ministerio de Salud Secretaría de Políticas, Regulación e Institutos A.N.M.A.T.

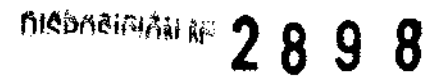

Por ello;

# EL INTERVENTOR DE LA ADMINISTRACIÓN NACIONAL DE MEDICAMENTOS, ALIMENTOS Y TECNOLOGÍA MÉDICA DISPONE:

ARTICULO 1°- Autorízase la inscripción en el Registro Nacional de Productores y Productos de Tecnología Médica (RPPTM) de la Administración Nacional de Medicamentos, Alimentos y Tecnología Médica del producto médico de Marca: Medtronic, nombre descriptivo Medidor del tiempo de coagulación automatizado y nombre técnico Analizador de Coagulación, Automático, de acuerdo a lo solicitado, por DEMEDIC S.A., con los Datos Identificatorios Característicos que figuran como Anexo I de la presente Disposición y que forma parte integrante de la misma.

ARTICULO 2° - Autorízanse los textos de los proyectos de rótulo/s y de instrucciones de uso que obran a fojas 10 y 11 a 25 respectivamente, figurando como Anexo II de la presente Disposición y que forma parte integrante de la misma.

ARTICULO 3° - Extiéndase, sobre la base de lo dispuesto en los Artículos precedentes, el Certificado de Inscripción en el RPPTM, figurando como Anexo III de la presente Disposición y que forma parte integrante de la misma

ARTICULO 40 - En los rótulos e instrucciones de uso autorizados deberá figurar la leyenda: Autorizado por la ANMAT, PM-251-24, con exclusión de toda otra leyenda no contemplada en la normativa vigente.

ARTICULO 50- La vigencia del Certificado mencionado en el Artículo 30 será por cinco (5) años, a partir de la fecha impresa en el mismo.

ARTICULO 60 - Regístrese. Inscríbase en el Registro Nacional de Productores y Productos de Tecnología Médica al nuevo producto. Por Mesa de Entradas notifíquese al interesado, haciéndole entrega de copia autenticada de la presente Disposición, conjuntamente con sus Anexos I, II y III. Gírese al Departamento de

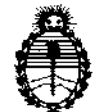

Ministerio de Salud Secretaría de Políticas, Regulación e Institutos A.N.M.A.T.

firepaginian no  $2898$ 

Registro a los fines de confeccionar el legajo correspondiente. Cumplido, archívese.

Expediente N° 1-47-13673/10-9 DISPOSICIÓN N°

 $\sim$ 

**2896 b**<sub>p</sub>, otto A. ORSINGHER SUB-INTERVENTOR **A.N.M.A.T.** 

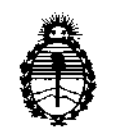

Ministerio de Salud Secretaría de Políticas, Regulación e Institutos A.N.M.A.T.

#### ANEXO 1

DATOS IDENTIFICATORIOS CARACTERÍSTICOS del PRODUCTO MÉDICO inscripto en el RPPTM mediante DISPOSICIÓN ANMAT N° ...  $2.8.9.8...$ 

Nombre descriptivo: Medidor del tiempo de coagulación automatizado.

Código de identificación y nombre técnico UMDNS: 15-098 - Analizador de

Coagulación, Automático

Marca: Medtronic.

Clase de Riesgo: Clase 1

Indicación/es autorizada/s: Determinar el momento de coagulación en sangre recién extraída entera, sangre entera nitratada y muestras de plasma citratado.

Modelo/s: ACT Plus (Cod. ACT 200/20004)

ACT Bar Code Scanner (ACTSC/66/C4)

ACT Kit de limpieza (303-58)

Verificador de temperatura del cartucho ACT Plus (313-11)

Software de gestión de datos externos (ACTEDM)

Act trac (31363).

Condición de expendio: Venta exclusiva a profesionales e instituciones sanitarias Nombre del fabricante: Medtronic Inc

Lugar/es de elaboración: 710 Medtronic Parkway NE, Minneapolis 55342, Estados Unidos.

Nombre del fabricante: Medtronic Perfusion Systems

Lugar/es de elaboración: 7611 Northland Drive, Minneapolis MN 55428, Estados Unidos

Nombre del fabricante: Medtronic México S. de R.L. de C.V.

Lugar/es de elaboración: Avenida Paseo del Cucapah 10510, Parque Industrial El Lago, Tijuana, B.C. México 22570.

Expediente Nº 1-47-13673/10-9

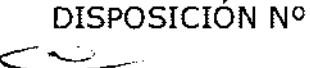

<sup>~</sup>8 9 8'

 $1$   $1$   $1$   $5$   $-$ Dr. OTTO A. ORSINGHER SUB-INTERVENTOR **A.N.M.A.T.** 

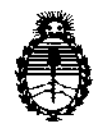

Ministerio de Salud Secretaría de Políticas, Regulación e Institutos A.N.MAT.

#### ANEXO 11

TEXTO DEL/LOS RÓTULO/S e INSTRUCCIONES DE USO AUTORIZADO/S del PRODUCTO MÉDICO inscripto en el RPPTM mediante DISPOSICIÓN ANMAT N° ··········2··6··9··8 ...... . c....:::::.-

 $\int_{\mathcal{V},j}$  to be  $\zeta^{L}$  )

Dr. OTTO A. ORSINGHER **sue-INTERVEN'tOR**  A.N.M.A.T.

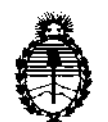

Ministerio de Salud Secretaría de Políticas, Regulación e Institutos A.N.M.A.T.

#### ANEXO III

#### CERTIFICADO

Expediente N°: 1-47-13673/10-9

El Interventor de la Administración Nacional de Medicamentos, Alimentos y Tecnología Médica (ANMAT) certifica que, mediante la Disposición N°  $\therefore$  2...  $8.9.8.9.0$ , y de acuerdo a lo solicitado por DEMEDIC S.A., se autorizó la inscripción en el Registro Nacional de Productores y Productos de Tecnología Médica (RPPTM), de un nuevo producto con los siguientes datos identificatorios característicos:

Nombre descriptivo: Medidor del tiempo de coagulación automatizado.

Código de identificación y nombre técnico UMDNS: 15-098 - Analizador de Coagulación, Automático

Marca: Medtronic.

Clase de Riesgo: Clase I

Indicación/es autorizada/s: Determinar el momento de coagulación en sangre recién extraída entera, sangre entera nitratada y muestras de plasma citratado.

Modelo/s: ACT Plus (Cod. ACT 200/20004)

ACT Bar Code Scanner (ACTSC/66/C4)

ACT Kit de limpieza (303-58)

Verificador de temperatura del cartucho ACT Plus (313-11)

Software de gestión de datos externos (ACTEDM)

Act trac (31363).

Condición de expendio: Venta exclusiva a profesionales e instituciones sanitarias Nombre del fabricante: Medtronic Inc

Lugar/es de elaboración: 710 Medtronic Parkway NE, Minneapolis 55342, Estados Unidos.

 $II$ ..

Nombre del fabricante: Medtronic Perfusion Systems

Lugar/es de elaboración: 7611 Northland Drive, Minneapolis MN 55428, Estados Unidos

Nombre del fabricante: Medtronic México S. de R.L. de C.V.

 $\ddot{\phantom{1}}$ 

Lugar/es de elaboración: Avenida Paseo del Cucapah 10510, Parque Industrial El Lago, Tijuana, B.C. México 22570.

Se extiende a DEMEDIC S.A. el Certificado PM-2s1-24, en la Ciudad de . **25 ABR 201t** Buenos Aires, a ................................ , siendo su vigencia por cinco (S) años a contar de la fecha de su emisión.

DISPOSICIÓN Nº  $~\subset~$ 289 8

Alling 7

Dr. OTTO A. **ORSINGBER suaolNTEAVENTOR**   $A.M.M.A.T.$ 

#### **Fabricante: Medtronic**

A) PROYECTO DE RÓTULOS

Dirección del fabricante: 710 Medtronic Parkway NE Minneapolis MN 55432. Medtronic Perfusion Systems 7611 Northland Drive Minneapolis MN 55428/ Medtronic Mexico S. de R. L. de C.v. Avenida Paseo del Cucapah 10510 Parque Industrial El Lago Tijuana B. C. Mexico 22570.

Importador: DEMEDIC SA . Dirección del importador: Potosí 4012 CABA

Producto: ACT Plus (Medidor del tiempo de coagulación automatizado)

Marca: Medtroníc

N° de serie

Límites de temperatura de O°C a 40°C Límites de humedad de 5 a 95% Frágil, manipule con cuidado Atención, consulte las instrucciones de uso

Venta exclusiva a profesionales e instituciones sanitarias. Dírector Técnico: Farm. Carolina Sorrentino . Autorizado por ANMAT PM 251-24

> Importado por: Demedie S.A. Potosí 4012 CABA Tel.: (011) 4958-0536 Director Técnico: Farm. Carolina Sorrentino Autorizado por ANMAT PM 251 - 24

•

 $S.A$ **JUAN MIGUEL BAZE** Com **ODERADO** 

#### B) PROYECTO DE INSTRUCCIONES DE USO

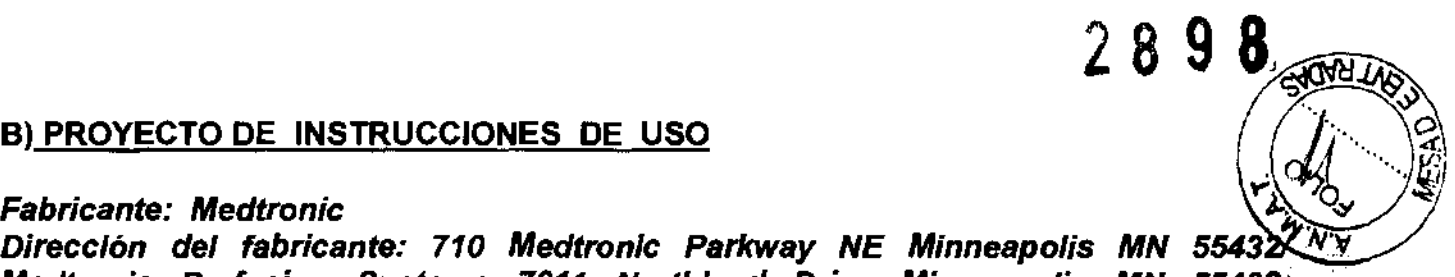

Dirección del fabricante: 710 Medtronic Parkway NE Minneapolis MN 5543. Medtronic Perfusion Systems 7611 Northland Orive Minneapolis MN 55428/, Madtronic Mexico S. de R. L. de C. *V.* Avenida Paseo del Cucapah 10510 Parque Industrial El Lago Tijuana B. C. Mexico 22570.

Importador: DEMEDIC SA Dirección del importador: Potosí 4012 CABA

Producto: Producto: ACT Plus (Medidor del tiempo de coagulación automatizado)

#### Marca: Medtronic

Frágil, manipule con cuidado Atención, consulte las instrucciones de uso

#### Director Técnico: Farm. Carolina Sorrentino Autorizado por ANMAT PM 251-24

#### Utilización prevista

El sistema ACT Plus ™ está diseñado para las pruebas de diagnóstico in vitro en un laboratorio de hospital o un punto de atención médica (descentralizado) (por ejemplo, en el quirófano, el laboratorio de cateterización cardíaca, la unidad de cuidados intensivos, una clínica, etc.).

#### Precauciones

#### Precauciones generales

**■EI sistema ACT Plus™ está diseñado únicamente para uso diagnóstico in vitro.** • EI sistema ACT Plus™ está diseñado para ser utilizado sobre una superficie nivelada . • Para obtener resultados válidos, es necesario configurar correctamente los parámetros de funcionamiento del sistema ACT Plus™

.Los valores de las pantallas mostrados en este manual únicamente tienen una función ilustrativa, no pretenden coincidir con los resultados de las pruebas reales .

• Es preciso extraer con la jeringuilla una cantidad adecuada de sangre y llenar los canales del cartucho con el nivel correcto para la prueba. Si desea más información, consulte la documentación incluida con el cartucho.

• Si el sistema ACT Plus ™ se golpea, humedece o maltrata de cualquier otra forma, su funcionamiento puede verse afectado.

#### Peligro biológico

Todas las muestras de prueba (por ejemplo, muestras de pacientes, controles, cartuchos utilizados, jeringuillas y agujas) deben considerarse peligrosas desde el punto de vista biológico y deben desecharse de acuerdo con las directrices establecidas es funcionamiento puede verse afectado.<br>funcionamiento puede verse afectado.<br>Peligro biológico<br>Todas las muestras de prueba (por ejempio, muestras de pacientes, controles, cartuchos<br>utilizados, jeringuillas y agujas) deben

específicamente por el organismo competente.<br>Anestésicos explosivos

No debe utilizarse el sistema en presencia de anestésicos o gases explosivos. Limpiezaldescontaminación

No someta el sistema ACT Plus™ a vapor, autoclave o inmersión. Consulte Mantenimiento e la página 207 para obtener instrucciones de limpieza.

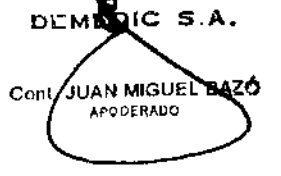

**2898** 

# Instalación

#### Desembalaje

1.EI sistema ACT Plus ™ se envía con los siguientes elementos:

- .Manual del usuario
- .Cable de alimentación
- .Cartucho de verificación de la temperatura
- .CD de aplicaciones para la administración de datos
- .Juego de limpieza del conjunto del accionador
- 2.Revise la caja por si estuviese dañada e informe de cualquier daño al transportista.
- 3.Quite la bolsa protectora.
- 4.Coloque el sistema ACT Plus™ sobre una superficie nivelada.
- 5.Revise el sistema ACT Plus™ por si tuviese daños visibles.
- 6.Conserve todo el material que se le ha enviado.

#### Encendido: Procedimiento de comprobación inicial

1.Conecte el cable de alimentación a una fuente de alimentación de CA que disponga del mismo voltaje que se indica en la placa serie ubicada en la parte inferior del sistema ACT Plus™.

2.Gire el bloque térmico del accionador hasta la posición cerrada.

3.[Opcional] Conecte el escáner de código de barras opcional.

4.Cambie el interruptor de alimentación, situado en el panel trasero, a la posición de encendido. El bloque térmico del accionador debe girar hasta la posición abierta, los segmentos del panel del tiempo de coagulación se iluminarán y la LCD indicará "Autocomprobación: ACEPTADO". Esta secuencia estará acompañada por un aviso sonoro que indica el final de la autocomprobación.

5.En el Menú principal, seleccione [Lote cartuchos]. Explore la etiqueta del código de barras situada en el envase del cartucho. Debe introducirse el número de lote del cartucho y la fecha de caducidad en los campos de tipo del cartucho correspondientes (si desea obtener instrucciones sobre el escáner de código de barras.

Nota: El número de lote y la fecha de caducidad deben introducirse antes de utilizar un cartucho; si no se utiliza ningún escáner de código de barras.

6.lnserte un cartucho vacío en el bloque térmico del accionador.

7.Gire el bloque térmico del accionador hasta la posición cerrada. De este modo, el sistema comenzará una prueba. Espere a que los medidores comiencen a contar. a.Puede finalizar la prueba oprimiendo el interruptor Parada. De este modo, el bloque térmico del accionador girará hasta la posición abierta.

9.;nserte el cartucho de verificación de la temperatura. Después de transcurridos 10 minutos, compruebe tanto el indicador de temperatura situado en el panel anterior como el cartucho de verificación de la temperatura para confirmar que ambos muestran una temperatura de 37 °C  $\pm$  0,5 °C. Ajuste la temperatura si ello fuese necesario (consulte Cartucho de verificación de la temperatura para obtener instrucciones).

10.lnserte un disquete en la unidad de disquete.

11.En el Menú principal, seleccione [Transmitir result. de las pruebas] y, a continuación, [Transmit. pruebas pte. no enviadas]. Los resultados de la prueba anterior deberían enviarse al disquete (consulte Especificaciones y instrucciones sobre cómo introducir datos).

12.Si el sistema no funciona correctamente, póngase en contacto con un representante de servicio de Medtronic (consulte Asistencia y resolución de problemas).

#### **Configuración**

Medtronic recomienda realizar los siguientes pasos antes de llevar a cabo pruebas con el sistema ACTTM Plus. Consulte el opordinador de su punto de atención médica si desea obtener más información.

 $DEME$ **JUAN MIGUEL BAZ** Con APODERADO

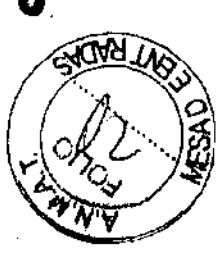

28

C--.....

- 1.Configurar los parámetros del sistema.
- 2.Configurar los parámetros del administrador de CC:
- a.lntroducir la ubicación del sistema.
- b.lntroducir los ID de los usuarios.
- c.Seleccionar el intervalo de CC.
- d.Configurar el bloqueo de CC como activado.
- e.Activar el tipo de cartucho.
- f. Configurar el registro permanente.
- 3.lntroducir la información del lote de cartucho.
- 4. 'ntroducir la información del lote de control.
- S.Realizar controles.

#### Métodos para las pruebas Aspectos generales Notas:

.Es preciso introducir los números de lote y las fechas de caducidad antes de ejecutar una prueba (consulte Introducción de datos en la página 184 para obtener más instrucciones) .

• Es necesario introducir los números ID de usuario y paciente antes de ejecutar una prueba (consulte Introducción de datos en la página 184 para obtener más instrucciones). 1.Encienda el sistema ACT Plus™. Espere al menos 10 minutos a que el bloque térmico del accionador alcance una temperatura de 37,0  $^{\circ}$ C ± 0,5  $^{\circ}$ C.

2.En el Menú principal, seleccione [Tipo de cartucho]. Siga presionando esta tecla hasta que quede seleccionado el cartucho correcto. Presione [Intro] para confirmar la selección. 3.Precaliente los cartuchos durante al menos 3 minutos antes de recoger la muestra de prueba. Los cartuchos para HR-ACT, LR-ACT y ACT pueden precalentarse durante un máximo de 12 horas sin que ello afecte a su rendimiento. Para obtener información especifica, consulte la documentación del paquete que acompaña a cada cartucho. 4.Dé golpecitos al cartucho para volver a suspender el reactivo en el receptáculo antes de añadir la muestra de prueba.

S.L1ene cada receptáculo del cartucho con el volumen de muestra correcto. El nivel de muestra debe estar comprendido entre las líneas de llenado superior e inferior en cada receptáculo de reacción. Permita que la muestra fluya hasta la parte posterior del receptáculo, teniendo cuidado para evitar que la muestra entre en el señalizador o el conjunto del émbolo (consulte la Figura 1).

6. Inserte el cartucho en el bloque térmico del accionador y gire el bloque hasta la posición cerrada.

7.EI reactivo se envía al receptáculo de reacción y se mide el tiempo que transcurre hasta que se produce la coagulación.

8.Cuando se detecta la coagulación, o si la prueba finaliza, se emite un tono sonoro y el bloque térmico del accionador gira automáticamente hasta la posición abierta.

#### Tiempo de coagulación activada: Cartuchos de alto rango (HR-ACT), bajo rango (LR-ACT) y recalcificados (RACT)

L2. Tabla 1 enumera los cartuchos de tiempos de coagulación activada de Medtronic que pueden utilizarse con el sistema ACT Plus™ de Medtronic.

#### Tabla 1. Cartuchos de Medtronic de tiempo de coagulación activada

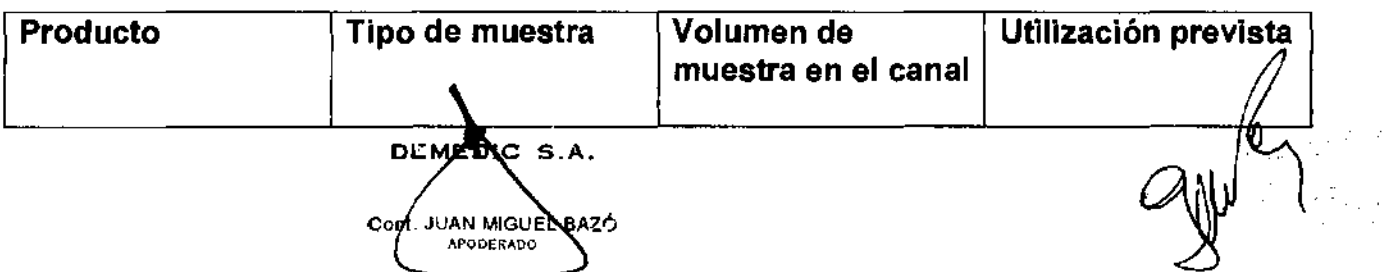

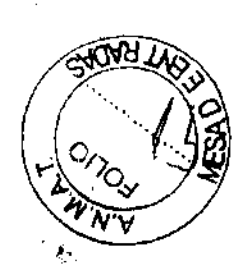

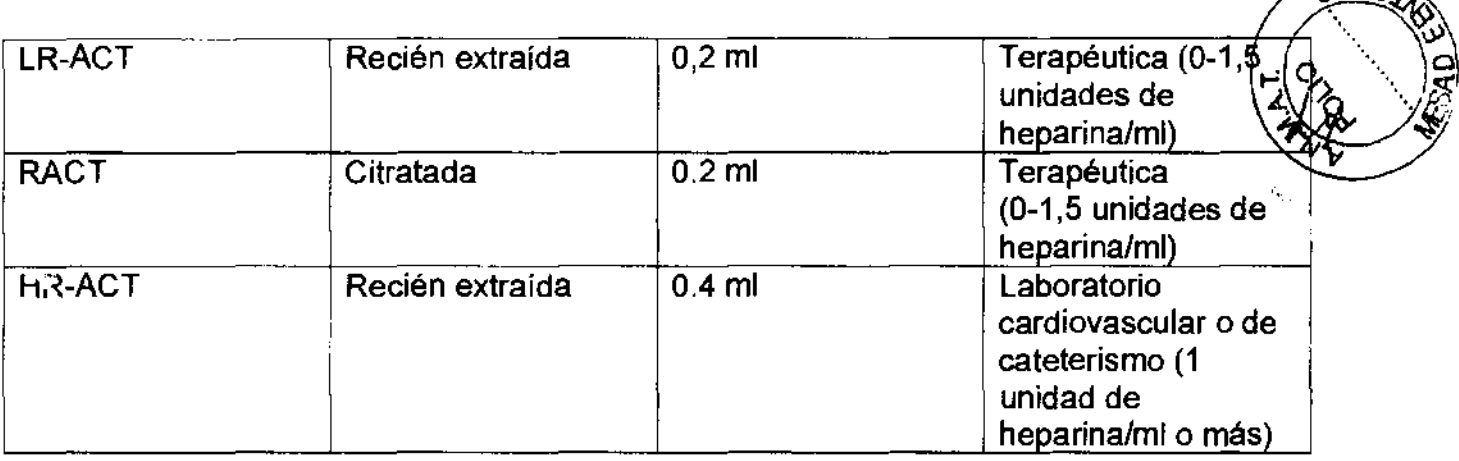

La Tabla 2 muestra los reactivos del cartucho (0,1 mi por canal) y los tiempos de precalentamiento máximos para cada tipo de cartucho y cartuchos con muestra:

Tabla 2. Especificaciones del tipo de cartucho

| Tipo de cartucho | Reactivo                                                             | Límites de precal.<br>máx. para el<br>cartucho | Limites de precal.<br>máx. para el<br>cartucho + muestra |
|------------------|----------------------------------------------------------------------|------------------------------------------------|----------------------------------------------------------|
| <b>HR-ACT</b>    | Caolín al 12%<br>CaCl2 0,05 M<br>Tampón HEPESa<br>Azidica sódicab    | 12 horas                                       | No aplicable<br>Realizar la prueba<br>inmediatamente     |
| <b>LR-ACT</b>    | Caolín al 0,75%c<br>CaCl2 0,0025 M<br>Tampon HEPES<br>Azidica sódica | 12 horas                                       | No aplicable<br>Realizar la prueba<br>inmediatamente.    |
| <b>RACT</b>      | Caolín al 2,2%<br>CaCl2 0,05 M<br>Tampón HEPES<br>Azidica sódica     | 12 horas                                       | 5 minutos                                                |

#### Resultados

Los resultados duplicados de los canales deben estar dentro del margen del 10% entre sí para las muestras basales (no heparinizadas) y dentro del margen del 12% entre si para las muestras prolongadas o heparinizadas.

#### Cálculo de la muestra:

Tiempo de coagulación del canal 1: 210 segundos Tiempo de coagulación del canal 2: 200 segundos Media del tiempo de coagulación: 205 segundos Diferencia: 10 segundos 12%: 25 segundos

, ,~

 $2898$ 

La diferencia de 10 segundos es inferior al 12%, 25 segundos. Estos resultados son aceptables. El rango de funcionamiento del dispositivo oscila entre 25 y 999 segundos. Heparinasa de rango alto (HR-HTC)

El cartucho HR-HTC es una modificación del cartucho de tiempo de coagulación activada de rango alto utilizado para idertificar la presencia de heparina en una muestra de sangre recién extraída entera. Uno de Ion canales del cartucho contiene heparinasa bacteriana ,..., , .. -"'

DEMERIC S.A. Co JUAN MIGUEL BAZO APODERADD

purificada. La heparinasa destruye rápida y específicamente hasta 6 U/mi de heparina presente en la muestra.

1 Agite o golpee el cartucho HR-HTC para volver a suspender el reactivo antes de utilizarlo, y vuelva a precalentarlo entre 3 y 5 minutos (hasta un máximo de 2 horas). 2.Llene cada receptáculo con 0,4 mi de muestra (el nivel de la muestra debe encontrarse

entre las lineas de llenado superior e inferior en cada receptáculo).

Nota: Para asegurarse de que no se transfiere accidentalmente heparinasa entre canales, llene primero el canal marcado como "HR" y después el canal marcado en morado como "HR-HTC".

3.lnicie inmediatamente la prueba girando el bloque térmico del accionador hasta la posición cerrada.

#### Notas:

.EI HR-HTC muestra dos resultados: uno se corresponde con la muestra que contiene la heparinasa y el otro con la muestra sin heparinasa.

• :.a diferencia entre los dos canales indica el efecto de la heparina en el tiempo de coagulación. El tiempo de coagulación basal puede o no estar dentro del rango normal o próximo a éste. Si el valor basal no está dentro del rango normal en el canal HR HTC, significa que alguna situación diferente a la presencia de heparina es responsable de la prolongación del tiempo de coagulación basal.

#### Cartucho de uso general (GPC):

El cartucho de uso general se utiliza para realizar pruebas de Tiempo de protrombina (PT) o tiempo parcial de tromboplastina activada (APTT) en la sangre entera citratada o en muestras de plasma. Cada canal de un GPC contiene 100 IJL de cloruro de calcio de 0,02 M. Los reactivos definidos por el usuario específicos de las pruebas PT y APTT se añaden a los canales del cartucho antes de que se añada la muestra del paciente.

#### Tiempo de protrombina (PT)

1. inyecte mediante pipeta 100 µL de tromboplastina sin calcio en cada canal del cartucho.

2.Añada 100 µL de muestra citratada a cada canal.

3.Dé golpecitos al cartucho para mezclar el reactivo y la muestra de prueba.

4.Precaliente el cartucho en el bloque térmico del accionador durante un minimo de 3 minutos, pero durante no más de 5 minutos.

5.Transcurridos 3 minutos, gire el conjunto del accionador a la posición cerrada para iniciar la prueba.

### Tiempo parcial de tromboplastlna activada (APTT)

1. Inyecte mediante pipeta 100  $\mu$ L de reactivo para APTT (activador más fosfolípido) en cada canal del cartucho.

2 Añada 100 uL de muestra citratada a cada canal.

3.Dé golpecitos al cartucho para mezclar el reactivo y la muestra de prueba.

4.lncube el cartucho en el bloque térmico del accionador durante el número de minutos especificado en el envase para el reactivo concreto en la documentación del producto. 5.lnicie la prueba una vez haya transcurrido el período de la incubación girando el conjunto del accionador hasta la posición cerrada.

Una vez finalizada la prueba, el sistema ACT Plus ™ mostrará el tiempo de coagulación de cada canal, así como la media y la diferencia de cada canal.

### Interfaz del usuario

1.La pantalla del tiempo de coagulación es una pantalla roja de siete segmentos que muestra los tiempos de coagulación para los canales 1 y 2.

2. La pantalla de introducción de datos, una pantalla LCD, muestra los tiempos de  $\lambda$ coagulación. También se utiliza para seleccionar una prueba, introducir datos y

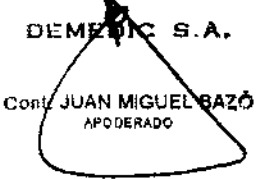

**2898** 

desplazarse por las pantallas (consulte Introducción de datos en la página **180 para d''' e ''' e '''**<br>obtener más instrucciones). obtener más instrucciones).

3.EI teclado de función variable se utiliza para seleccionar el campo deseado en las distintas opciones de las pantallas.

4.La tecla de control de calidad se utiliza para obtener acceso al Menú control de calidad.

5.La tecla Cancelar se utiliza para cancelar cualquier función actualmente activa.

6.La tecla Intro se utiliza para aceptar los nombres o datos introducidos en un campo activo.

7.EI teclado numérico se utiliza para introducir datos en campos aceptables (por ejemplo, números de lotes, números de identificación de usuarios [IDU] y números de identificación de pacientes [IDP]).

S.La tecla Borrar se utiliza para borrar el campo.

9.La tecla Parada se utiliza para detener una prueba que está en proceso.

10.La tecla del Menú principal se utiliza para obtener acceso al Menú principal.

### Componentes del panel posterior

1.Asa.

2.EI soporte del fusible se encuentra en el módulo de entrada de alimentación. Consulte Mantenimiento en la página 207 si desea obtener información sobre el reemplazo del fusible.

3.EI interruptor de alimentación principal es un interruptor del tipo balancín: El símbolo "1" indica ENCENDIDO y el símbolo "O" indica APAGADO. Se encuentra en el módulo de entrada de alimentación.

4.EI módulo de entrada de alimentación se utiliza para conectar el cable de alimentación al sistema ACT Plus TM.

5.EI terminal de voltaje uniforme se utiliza para conectar la toma de tierra del sistema ACT Plus™ a otros dispositivos que pueden utilizarse en un entorno clínico.

6.EI puerto serie (RS-232) es un conector D8-9 hembra (consulte Especificaciones en la página 174 si desea obtener más especificaciones).

7.EI puerto USB está pensado para futuras aplicaciones; en este momento no es compatible.

S.EI puerto del escáner del código de barras es la conexión para el escáner del código de barras opcional (consulte Especificaciones en la página 174 si desea obtener más especificaciones).

9.La unidad de disquete se utiliza para transferir y almacenar datos de historiales de pruebas de pacientes y CC.

#### Parte inferior del sistema

La etiqueta del número de serie, que incluye el número de serie, la fecha de fabricación y las aprobaciones de las agencias de seguridad, se encuentra en la parte inferior del sistema ACT Plus<sup>™</sup>.

### Introducción de datos

[Introduzca ID], [Tipo de cartucho], [Lote cartuchos], (Ver resultados de prueba actual], [Transmitir result. de las pruebas] y [Parámetros del sistema].

Al Menú principal se puede acceder desde cualquier pantalla presionando la tecla [Menu p~incipal] del lado izquierdo, debajo de la pantalla.

La tecla de función variable [Introduzca ID] se utiliza para introducir los números de identificación de pacientes (IDP) y usuarios (IDU). Esta información puede ser alfanumérica y puede introducirse utilizando el teclado numérico.

La tecla de función variable [Tipo de cartucho] se utiliza para seleccionar el tipo de cartucho correcto para la pruede que se está realizando (HR-ACT, LR-ACT, HTC, RAÇT, GPC o ACTtrac®). Si desea obtener instrucciones sobre el método de las pruebas,

DEMEDIC S.A. Cout, JUAN MIGUEL BARO **APODERADO** 

# 2898

consulte concreto. " Se,dó" 7 de "te meo",1 y " do",meola';ó" del ",,,le del ""'"ho ~ ...... <sup>o</sup>

La tecla de función variable [Lote cartuchos] se utiliza para introducir el número de  $|abc\rangle$ del cartucho y la fecha de caducidad. Es posible introducir simultáneamente hasta dos lotes de cada tipo de cartucho en la base de datos.

La tecla de función variable [Ver resultados de prueba actual] se utiliza para ver los resultados de la última prueba realizada

La tecla de función variable [Transmitir result. de las pruebas] se utiliza para transmitir los resultados del control de calidad (CC) y del paciente a un lugar externo. Los resultados pueden exportarse a un disquete de 3,5 pulgadas formateado para PC con una capacidad de 1,44 MB utilizando la unidad de disquete situada en el lado inferior derecho del panel del sistema, o a una interfaz de red segura (IRS) mediante un puerto serie y, de este modo, transmitir los resultados a un sistema de información de laboratorio (SIL).

La tecla de función variable [Parámetros del sistema) se utiliza para introducir la siguiente configuración del sistema: fecha actual, hora actual, aviso sonoro, idioma, ajuste del contraste de la pantalla y lugar de salida.

### Introducción de los lOs de paciente y usuario

Antes de poder realizar una prueba, es necesario introducir un ID de paciente. Si la opción ID de usuario está ACTIVADA, debe introducirse un ID de usuario.

1.Seleccione [Introduzca ID). De este este modo aparece la pantalla Introduzca ID con las opciones necesarias para introducir los números ID del paciente y del usuario.

## Para introducir un ID de paciente:

1.Seleccione [ID Pacien.).

2. introduzca el ID de paciente utilizando el teclado numérico.

3.Si introduce caracteres alfabéticos, introduzca el punto decimal "." De este modo aparecerá un carácter alfabético en el campo del ID de paciente.

4. Para seleccionar un carácter, presione las teclas [A...Z] y [Z...A] hasta que se muestre el carácter deseado.

S.Para seguir introduciendo caracteres alfabéticos, seleccione el punto decimal. Repita el paso 4 hasta que haya introducido todos los caracteres.

6.Para seguir introduciendo números, seleccione el número utilizando el teclado numérico. 7. Después de introducir el último carácter alfabético o el último número en el ID de<br>paciente, presione [Intro] para confirmar el ID.<br>**Para introducir un ID de usuario:**<br>1. Seleccione [ID de usuario].<br>2. Introduzca el ID paciente, presione [Intro) para confirmar el ID.

## Para introducir un ID de usuario:

1.Seleccione [ID de usuario).

2. Introduzca el ID de usuario utilizando el teclado numérico.

3.Si introduce caracteres alfabéticos, introduzca el punto decimal "." De este modo aparecerá un carácter alfabético en el campo ID de usuario.

4. Para seleccionar un carácter, presione las teclas [A...Z] y [Z...A] hasta que se muestre el carácter deseado.

S.Para seguir introduciendo caracteres alfabéticos, seleccione el punto decimal. Repita el paso 4 hasta que haya introducido todos los caracteres.

6.Para seguir introduciendo números, seleccione el número utilizando el teclado numérico. 7. Después de introducir el último carácter alfabético o el último número del ID de usuario, presione [Intro) para confirmar el ID.

8.De este modo, el ID de paciente aparecerá en la esquina superior derecha de la pantalla Introduzca ID y se mostrará el mensaje "Cargar cartucho, cerrar Actuador" (Accionador). 9.Para volver al Menú principal, presione [Menú principal). A continuación, aparecerá un mensaje en la parte superior de la pantalla, "Verifique ID del paciente y del usuario". Selección del tipo de cartucho

c s.A. DEME ミムてウ Cop. JUAN MIGUEL APODERADO

Desde el Menú principal:

Antes de cada prueba, debe seleccionarse o verificarse el tipo de cartucho (incluido el control electrónico).<br>Control electrónico).<br>1. Seleccione [**Tipo de cartucho**].<br>2. Para ver la lista de todas las opciones. [HR-ACT]. control electrónico).

Desde el Menú principal:

2.Para ver la lista de todas las opciones, [HR-ACT], [LR-ACT], [HTC], [RACT], [GPC] y.

[ACTtrac®], siga presionando [Tipo de cartucho].

3.Para confirmar la selección, presione [Introj.

Introducción del número de serie de ACTtrac®

Desde el Menú principal:

1.Seleccione [Lote cartuchos].

2.Para desplazarse por la lista, utilice las flechas de cualquier lado del cuadro.

Una vez activado el tipo de cartucho ACTtraC®, aparecerán las siguientes teclas de función variable: [Añadir nº de lote] y [Salir al menú principal].

1. Para introducir el número de serie, seleccione [Añadir nº de lote].

2. Si el número de serie contiene un "AT" al principio de éste, presione la tecla "." y el "AT" aparecerá en el campo correspondiente al número de serie.

3. Introduzca el resto del número de serie utilizando el teclado numérico.

4.Para confirmar los datos introducidos, presione [Introj.

#### Mantenimiento

#### Limpieza de la carcasa del sistema

La carcasa del sistema y las superficies del conjunto del accionador que quedan expuestas deben mantenerse limpias. Los siguientes agentes han sido aprobados para la limpieza del sistema ACT Plus™: alcohol isopropílico, metanol, alcohol propílico, glutaraldehído, lejía, etanol, Liqui-Nox®1, paraclorometaxilenol, peróxido de hidrógeno y detergente suave.

#### Limpieza del conjunto del accionador

Las superficies expuestas del conjunto del accionador (con el bloque térmico del accionador en la posición *abierta*) deben limpiarse con uno de los siguientes detergentes limpiadores: alcohol isopropílico, metanol, alcohol propílico, glutaraldehído, lejía, etanol, Liqui-Nox®, paraclorometaxilenol, peróxido de hidrógeno o detergente suave. Para garantizar el buen funcionamiento del sistema ACT Plus™, es importante limpiar el conjunto del accionador un mínimo de una vez cada 30 días, o incluso con más frecuencia si así se requiere. Si entra sangre en el conjunto del accionador (consulte la Figura 7), es esencial limpiar el dispositivo lo antes posible.

Con cada sistema ACT Plus™ se proporciona un equipo de limpieza (Número de referencia 201673) para el sistema. Utilice los materiales de este equipo para realizar el siguiente procedimiento de limpieza:

1.lntroduzca la escobilla suministrada en el envase incluido con la solución Liqui-Nox®.

2.Limpie con la escobilla la varilla elevadora del señalizador hasta eliminar toda la sangre.

3.Limpie con la escobilla dentro de la cubierta del conjunto del accionador, especialmente las áreas del detector y del emisor del sensor foto-óptico.

4.Quite la solución Liqui-Nox® sobrante con una escobilla seca.

5.Si se introduce sangre en el detector del área de la lámpara y no es posible quitarla con una escobilla, posiblemente aparecerá el código de error "4".

Nota: Puede solicitar kits de limpieza al servicio de asistencia técnica de Medtronic o a un representante autorizado.

#### Mantenimiento preventivo Sustitución de fusibles

 $~\displaystyle\overbrace{~ }~$ 0'0

E' módulo de entrada de alimentación situado en el panel posterior del sistema ACT Plus™ contiene dos fusibles. Para susttuir o examinar los fusibles:

DEMERIC S.A. Cont. JUAN MIGUEL B APODERADO

,..:

 $^{900}_{900}$ 

1. Desconecte el cable de alimentación. 2 8 9 8  $\overline{289}$ 

2.Abra la cubierta de los soportes de los fusibles con la ayuda de un destornillador de ~ g.J »p)~ punta plana. 1> *i:¿í\* >'\$

3. Deslice y saque los soportes de los fusibles y, si fuese necesario, sustituya los fusible por fusibles de 250 V T4A.

4.Vuelva a insertar los soportes de los fusibles en el módulo de entrada de alimentación. 5.Cierre la cubierta.

6.Encienda el sistema para determinar si la sustitución de los fusibles solucionó el problema.

Nota: Si los fusibles se funden constantemente, póngase en contacto con el representante de Medtronic o un representante autorizado.

#### Temperatura del bloque térmico del accionador

La temperatura del bloque térmico del accionador debe comprobarse una vez al mes para verificar que ésta es de 37 °C ± 0,5 °C. El sistema ACT Plus<sup>™</sup> registra todos los ajustes de la temperatura en el registro de temperaturas.

#### Verificación con el termómetro

1.Encienda el sistema ACT Plus ™ y espere a que se caliente durante 15 minutos. 2.Utilice un cartucho, con el conjunto del émbolo quitado y lleno con una cantidad de agua que oscile entre 0,2 y 0,3 mI. Inserte el cartucho en el bloque térmico del accionador.

3.Coloque un termómetro calibrado en uno de los receptáculos de reacción del cartucho.

4.Espere a que se equilibre la temperatura (un mínimo de 10 minutos) y compruebe la lectura del termómetro.

5.La temperatura mostrada por el sistema y la temperatura medida por el termómetro deben oscilar entre 36,5 °C y 37,5 °C. La temperatura medida por el termómetro debe ser  $\pm$  0,5 °C de la temperatura mostrada por el sistema.

En el Menú control de calidad:

6.Para cambiar la temperatura, si ello fuese necesario, o registrar que se ha verificado la temperatura, seleccione [Ajuste temperatura].

7.lntroduzca la lectura del termómetro con la ayuda del teclado (los valores deben oscilar entre  $35^{\circ}$ C y  $39^{\circ}$ C).

8. Para aceptar el valor, presione [Intro]. La hora, la fecha y las temperaturas del termómetro asl como los valores mostrados quedarán registrados en el registro de temperaturas.

Nota: Si el sistema sigue sin estar dentro del rango especificado (consulte el Paso 5), pueden volverse a realizar los ajustes una vez transcurridos un mínimo de 10 minutos. Para repetir los ajustes, seleccione [Repetir ajuste].

9.Si no puede calibrar el valor de la pantalla para que coincida con la temperatura medida por el termómetro, póngase en contacto con el representante de Medtronic o un distribuidor autorizado.

#### Cartucho de verificación de la temperatura

1.Encienda el sistema ACT Plus™ y espere a que se caliente durante un máximo de15 minutos.

2.Coloque el cartucho de verificación de la temperatura (número de catálogo 313-11) en el bloque térmico del accionador.

3. Espere a que se equilibre la temperatura (un mínimo de 10 minutos) y compruebe la lectura del cartucho de verificación de la temperatura.

4. La temperatura mostrada por el sistema y la temperatura del cartucho de verificación de la temperatura deben oscilar entre 36,5 °C y 37,5 °C. La temperatura del cartucho de verificación de la temperatura debe ser  $\pm$  0,5 °C de la temperatura mostrada por el sistema.

En el Menú control de calidad:

DEME DIC S.A. JUAN MIGUEL BI  $Conl$ APODERADO

# 2 R 9 R

5.Para cambiar la temperatura, si ello fuese necesario, o registrar que se ha verificado la $\sqrt{540}$ b. Para cambiar la temperatura, si ello fuese necesario, o registrar que se ha vernicado la maneral.<br>temperatura, seleccione [Ajuste temperatura].

6. Introduzca la lectura del termómetro con la ayuda del teclado numérico (los valores deben oscilar entre  $35 °C$  y  $39 °C$ ).

7. Para aceptar los datos introducidos, presione [Intro]. La hora, la fecha y las temperaturas del termómetro así como los valores mostrados quedarán registrados en el registro de temperaturas.

Nota: Si el sistema sigue sin estar dentro del rango especificado (consulte el Paso 5), pueden volverse a realizar los ajustes una vez transcurridos un mínimo de 10 minutos. Para repetir los ajustes, seleccione [Repetir ajuste].

8.Si no puede calibrar el valor de la pantalla para que coincida con la temperatura del cartucho de verificación de la temperatura, póngase en contacto con el representante de servicio de Medtronic o un distribuidor autorizado.

### Autocomprobación del sistema

Cuando se enciende, el sistema ACT Plus ™ realiza las siguientes autocomprobaciones: 1.EI conjunto del accionador realiza un ciclo y abre el bloque térmico del mismo si está cerrado.

2.A continuación, se escucharán tres pitidos, aparecerá la pantalla de inicio y el mensaje "r.i.Jtocomprobación en progreso".

3.EI mensaje "Autocomprobación: ACEPTADO" se muestra seguido de una transición automática al Menú principal.

Nota: Si cualquiera de las autocomprobaciones falla o no termina de realizarse, el software mostrará el mensaje "Autocomprobación: ERROR XXX", donde XXX es un número de tres dígitos que indica un código de error del sistema. Anote este código (si se muestra) y notifique al departamento de asistencia técnica de Medtronic o un representante autorizado antes de continuar (consulte Asistencia y resolución de problemas en la página 211).

4.A menos que aparezca un mensaje que tenga más prioridad, la temperatura se muestra automáticamente mientras el bloque térmico del accionador alcanza la temperatura adecuada para la comprobación (de 36,5 a 37,5 °C).

Nota: Espere un mínimo de 10 minutos durante el calentamiento para que el bloque térmico del accionador alcance la temperatura deseada antes de realizar las pruebas. El tiempo de precalentamiento depende de la temperatura ambiente a la que se encuentra el sistema.

# CC del líquido

Los controles de la coagulación del líquido se utilizan para verificar el funcionamiento del cartucho del sistema y la técnica del usuario final. Cuando sólo se utilizan controles líquidos, los requisitos mínimos son dos niveles de control cada 8 horas de pruebas de pacientes. Los controles de coagulación de CLOTtraC® se encuentran disponibles para cartuchos de rango alto, rango bajo, recalcificados y de heparinasa de rango alto. CC electrónico (ACTtrac®)

El control de calidad electrónico ACTtraC® es un dispositivo de verificación mecánico e interactivo controlado mediante software que incluye resultados cuantitativos y cualitativos. Este dispositivo interactúa con el sistema ACT Plus ™ mediante la emulación mecánica de determinadas funciones de un cartucho de pruebas. ACTtraC® comprueba los siguientes aspectos del sistema ACT Plus ™ relacionados con el adecuado funcionamiento de los cartuchos de prueba: funcionamiento del sensor de señalización, altura de la varilla de dosificación del reactivo, altura de la varilla elevadora y pruebas de tres niveles (rangos de tiempo de coagulación emulados). Notas:

DEMEDIC S.A. , JUAN MIGUEL BÀ ¢. .... POOERA.PO

# 28.9 8

ACTtrac® debe utilizarse como un complemento para los controles líquidos. Consulte las directrices de la agencia reguladora actual acerca de la aceptabilidad y la utilización de  $\mathfrak b$ controles electrónicos.

■Consulte el manual del usuario ACTtrac® para obtener instrucciones específicas e información adicional. ~ .

# Asistencia y resolución de problemas

### Asistencia

Se recomienda realizar un mantenimiento preventivo anual del sistema ACT Plus ™ para garantizar su precisión y fiabilidad. Todas las operaciones de mantenimiento o servicio debe realizarlas un representante de Medtronic cualificado. Las revisiones yel

mantenimiento pueden llevarse a cabo en las instalaciones del usuario o en fábrica. Si así se solicita, el personal cualificado de los hospitales tiene a su disposición cursos de aprendizaje sobre la utilización de los productos de Medtronic.

El personal técnico cualificado tiene a su disposición información más detallada, como diagramas de circuitos, listas de piezas e instrucciones de calibración.

No intente realizar tareas de asistencia en el sistema ACT Plus ™ durante el periodo de garantia, ya que esto anulará la garantia del fabricante.

ADVERTENCIA: No ajuste, modifique, repare ni toque los circuitos internos. Esto podría ocasionar lesiones o provocar un funcionamiento incorrecto del sistema ACT Plus™.

### Resolución de problemas

El sistema ACT Plus™ autocomprueba muchos estados de error y precaución, y los muestra en la pantalla LCO.

### Tipos de mensaje

El sistema ACT Plus ™ muestra tres tipos de mensajes para indicar los estados de funcionamiento: Información/estado; Alertas; y Alarmas del sistema. Estos mensajes, con la excepción de las Alarmas del sistema, se muestran en el área Mensaje de estado de la pantalla.

• Información/estado: Mensajes de pantalla sin aviso sonoro .

• Alertas: Mensajes de pantalla con un aviso sonoro de tres tonos (la función sonora está activa cuando el parámetro [Aviso sonoro] está configurado en Encendido).

• Alarmas del sistema: Mensajes de pantalla con un aviso sonoro único y largo (la función sonora siempre está activa). Estas alarmas se presentan cuando el mecanismo de autocomprobación del sistema ACT Plus™ detecta un estado que puede afectar al buen funcionamiento del sistema. Estos mensajes se muestran cuando resulta posible y van acompañados de un código de error de 3 dígitos que permite al personal técnico identificar el error.

### Prioridades de los mensajes

Les mensajes aparecen en una estructura de prioridad. Si se producen simultáneamente varios estados de errores o precaución, sólo aparecerá en la pantalla el mensaje con mayor prioridad.

### Mensaies del sistema

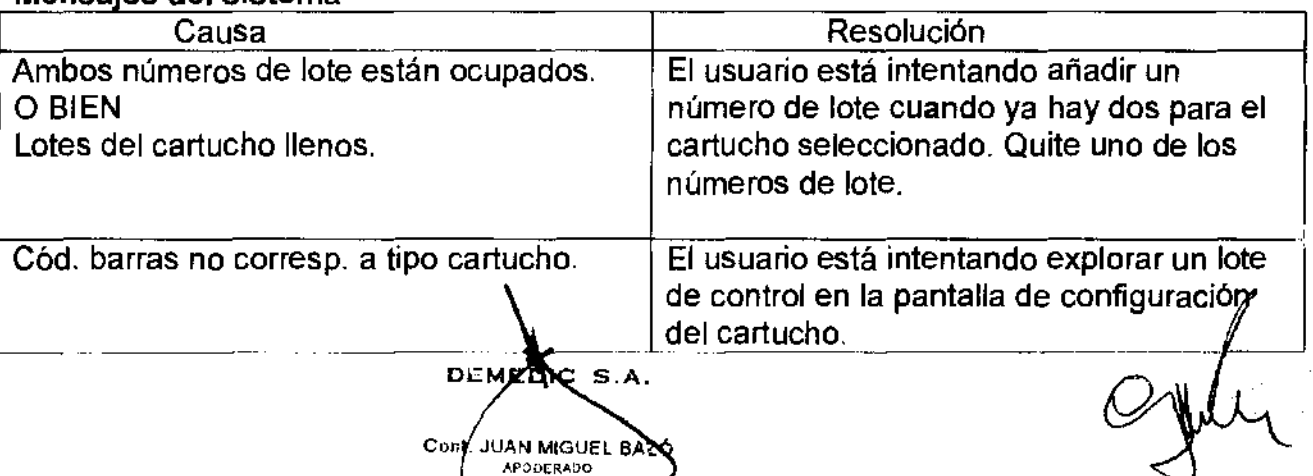

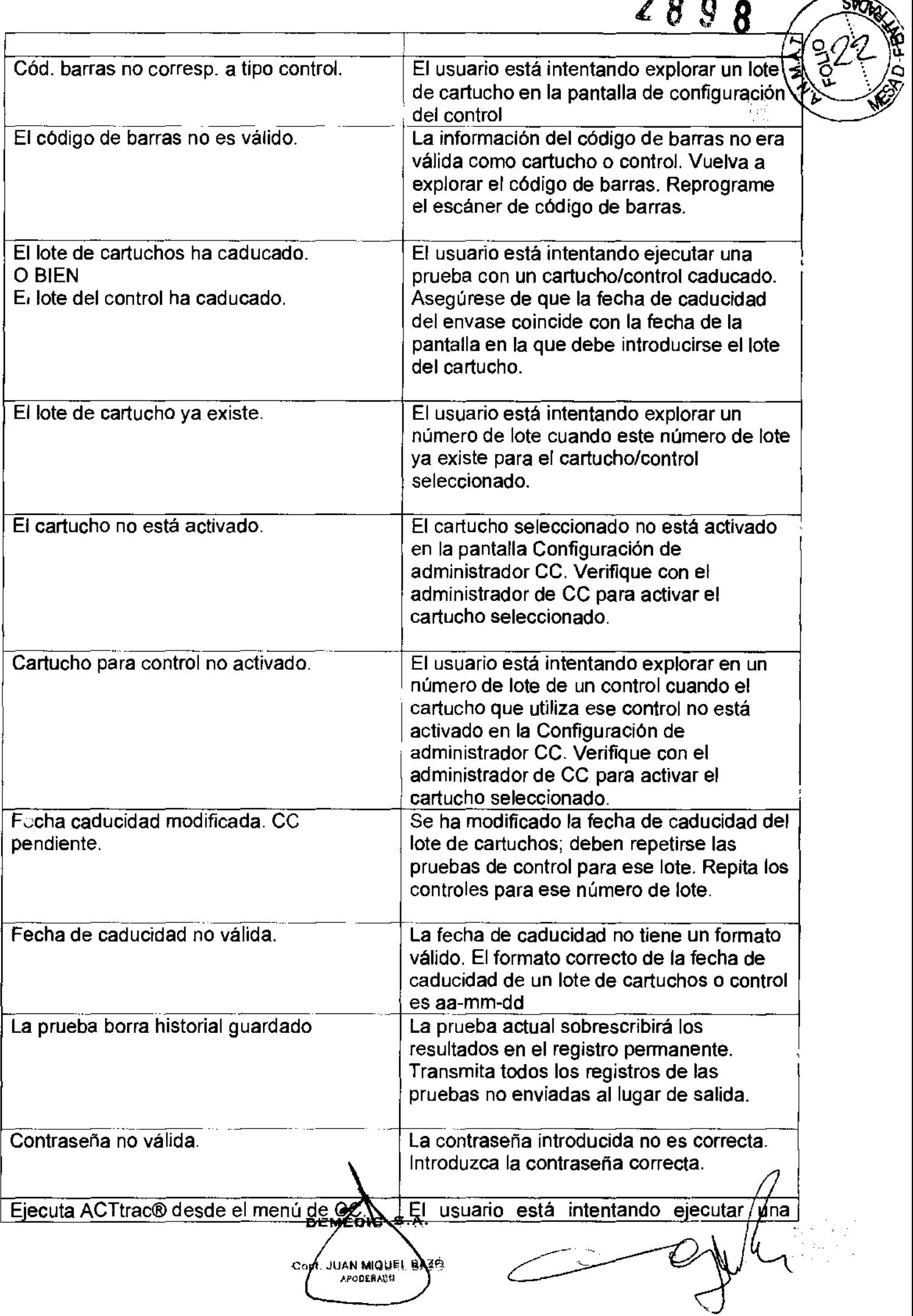

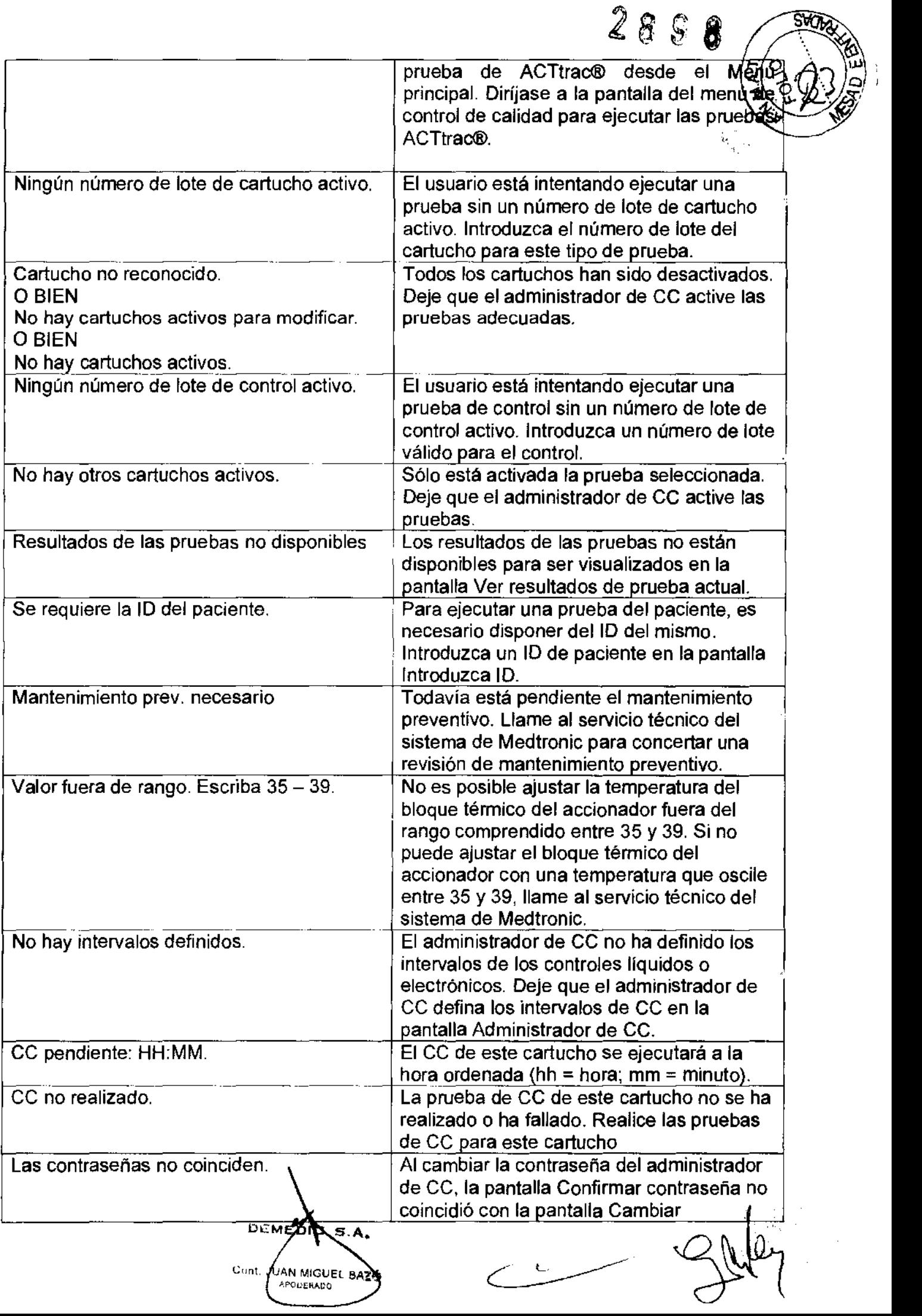

# **2898'**

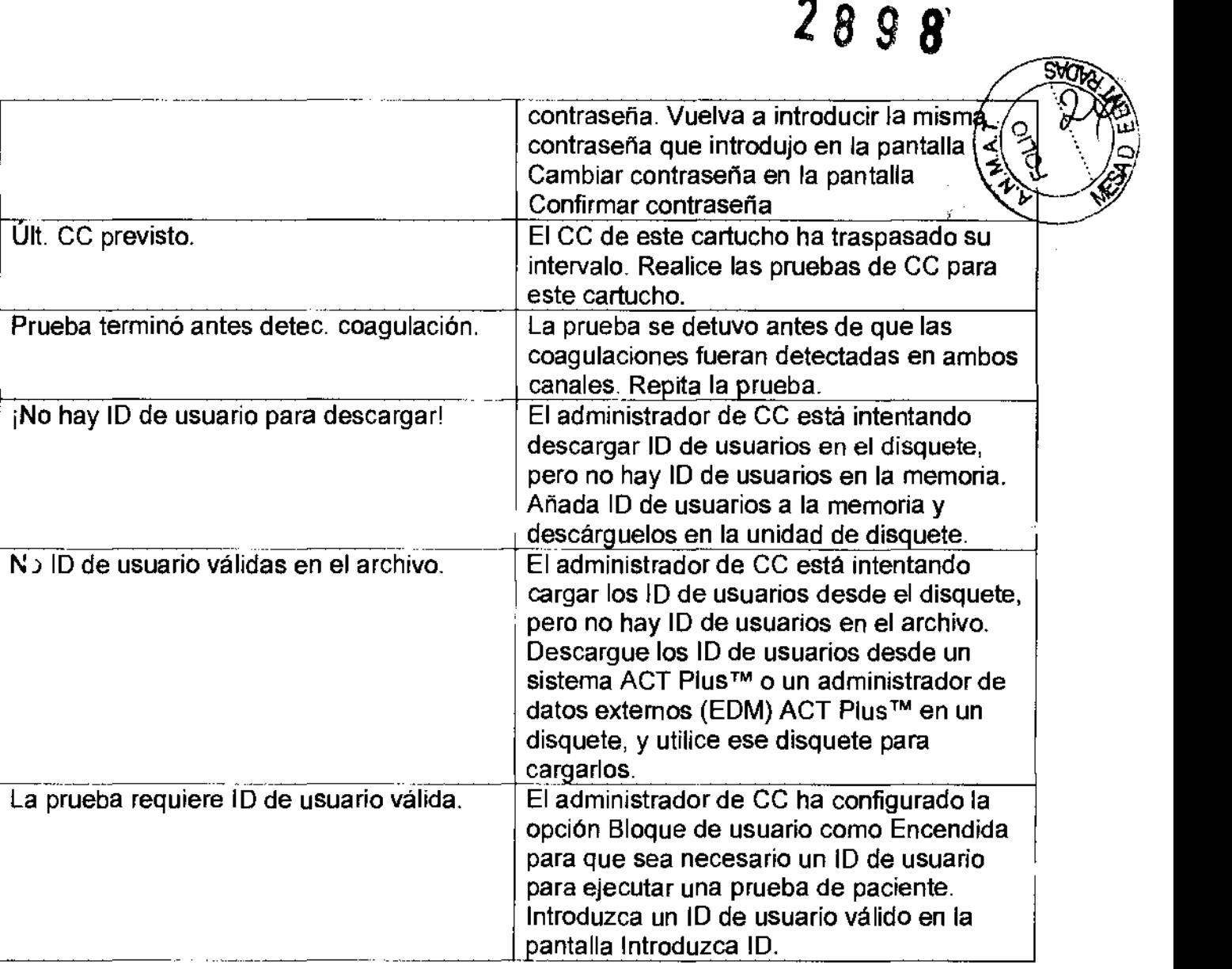

#### Alertas.

Tiempo exploración código barras agotado.

Se detectó una secuencia de entrada de código de barras, pero no se completó correctamente. Vuelva a explorar el código de barras.

> Margen de error 10%.

Los canales de los controles probados no se encuentran dentro del 10%. Repita la prueba de control.

> Margen de error 12%.

Los canales de los controles probados no se encuentran dentro del 12%. Repita la prueba de control.

Error- Archivo no encontrado.

El sistema ACT Plus™ está intentando leer un archivo de un disquete, pero no puede encontrarlo.

#### **Mensajes de error**

Error del disco - Disco dañado.

El sistema ACT Plus™ está intentado leer un disquete y no puede leerlo. Inserte un disquete que se ajuste a las especificaciones enumeradas en Especificaciones en la página 174.

Error en el puerto serie.

Se produjo un error al acceder al puerto serie. Vuelva a intentar la transferencia. Parada del motor. Apagar y encendar (E9).

Se ha inhibido el motor. Para reinicia el sistema, apáguelo y luego vuelva a encenderlo. <u>ремер</u>Л S.A.

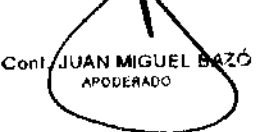

**2898** 

Error del sistema. Apagar y encender.

El sistema se ha vuelto inestable. Para reiniciar el sistema, apáguelo y luego vuelva encenderlo.

Referencia incorrecta en Ca1 y Ca2. O BIEN Referencia incorrecta en Ca1. O BIEN Referencia incorrecta en Ca2.

El sistema ACT Plus ™ no pudo obtener un tiempo de caída basal para el Canal 1, el Canal 2, ni ambos. Repita la prueba.

Error: E1

No se ha detectado ningún cartucho. Coloque un cartucho en el conjunto del accionador y vuelva a realizar la prueba.

Error: E2 o E3

So produjo un error de software. Llame al servicio técnico del sistema de Medtronic.

No hay señalizadores. O BIEN No hay señalizadores en Ca1. O BIEN

No hay señalizadores en Ca2. O BIEN No hay señalizadores en Ca1 y Ca2.

El sistema ACT Plus ™ no detectó un señalizador en el Canal 1, Canal 2, ni en ambos. Repita la prueba.

Datos insuficientes.

Los canales del control expiraron en 999. Repita el control.

Error: Respuesta incorrecta.

Error de comunicación interno. Llame al servicio técnico del sistema de Medtronic.

Fallo en la trayectoria de luz Ca1 y Ca2 (E4). O BIEN

Fallo en la trayectoria de luz Ca1 (E4). O BIEN

Fallo en la trayectoria de luz Ca2 (E4).

Ha fallado el sensor del señalizador. Limpie la cubierta del conjunto del accionador siguiendo las instrucciones incluidas en la sección Mantenimiento de este manual. Si el error no se corrige, llame al servicio técnico del sistema de Medtronic. Parada del motor.

El motor está inhibido. Presione PARADA para reiniciar. Repita la prueba.

Parada del motor, ciclo apagar/encender (E8).

El motor está inhibido. Para reiniciarlo, apáguelo y vuelva a encenderlo. No responde.

Error de comunicación interno. Llame al servicio técnico del sistema de Medtronic. Error archiv, sist.

Llame al servicio técnico del sistema de Medtronic.

Error comunic, por datos no válidos.

Llame al servicio técnico del sistema de Medtronic.

**Notas:** Si se produce una alarma del sistema que no pudo solucionarse mediante el apagado y encendido, anote el código de error de 3 dígitos (si aparece) y solicite asistencia al servicio técnico del sistema de Medtronic.

### **Temperatura**

Temp. bloque térmico XX, X°C.

La temperatura actual del bloque térmico del accionador  $(XX, X^{\circ}C)$  se muestra cuando ésta oscila entre 20  $^{\circ}$ C y 41  $^{\circ}$ C.

Temp. bloque térmico > 44  $^{\circ}$ C (E99).

La temperatura del bloque térmico del accionador es superior a 44 °C.

Temp. bloque térmico <  $5^{\circ}$ C (E00).

La temperatura del bloque térmico del accionador es inferior a 5 °C

**DEM**  $C. S.A.$ JUAN MIGUEL **B** Cont APODERADO